Nastavení klávesnice a myši A billentyűzet és az egér beállítása Skonfiguruj klawiaturę i mysz Nainštalujte klávesnicu a myš

Připojte napájecí adaptér | Csatlakoztassa a tápadaptert Podłącz zasilacz | Pripojte napájací adaptér

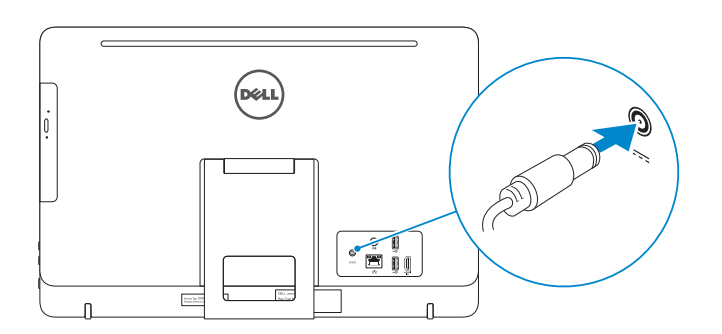

## 4 Press the power button

Stiskněte tlačítko napájení | Nyomja meg a bekapcsológombot Naciśnij przycisk zasilania | Stlačte tlačidlo napájania

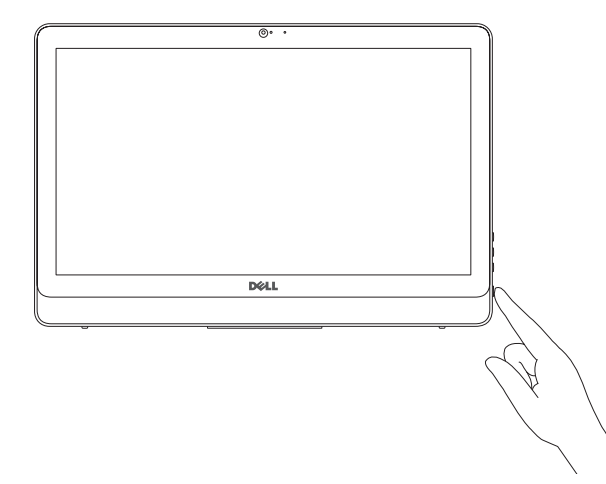

#### See the documentation that shipped with the keyboard and mouse.

Pokyny naleznete v dokumentaci dodané společně s klávesnicí a myší. Olvassa el a vezeték nélküli billentyűzethez és egérhez mellékelt dokumentációt. Zapoznaj się z dokumentacją dostarczoną z klawiaturą i myszą. Prečítajte si dokumentáciu dodávanú s klávesnicou a myšou.

## 3 Connect the power adapter

## 1 Set up the stand

Stručná úvodní příručka Skrócona instrukcja uruchomienia Stručná úvodná príručka

Nainstalujte stojan | Állítsa fel az állványt Zainstaluj podstawkę | Nainštalujte podstavec

#### Product support and manuals Podpora a příručky k produktům

Terméktámogatás és kézikönyvek Pomoc techniczna i podręczniki Podpora a príručky produktu

Dell.com/support Dell.com/support/manuals Dell.com/support/windows Dell.com/support/linux

Contact Dell Kontaktujte společnost Dell | Kapcsolatfelvétel a Dell-lel Kontakt z firmą Dell | Kontaktujte Dell

Dell.com/contactdell

### Regulatory and safety

Regulace a bezpečnost Szabályozások és biztonság Przepisy i bezpieczeństwo Zákonom vyžadované a bezpečnostné informácie Dell.com/regulatory\_compliance

#### Regulatory model

Regulační model | Szabályozó modell Model | Regulačný model

W15B

Regulatory type Regulační typ | Szabályozó típus Typ | Regulačný typ

W15B003

#### Computer model

Model počítače | Számítógép modell Model komputera | Model počítača

Inspiron 20-3059

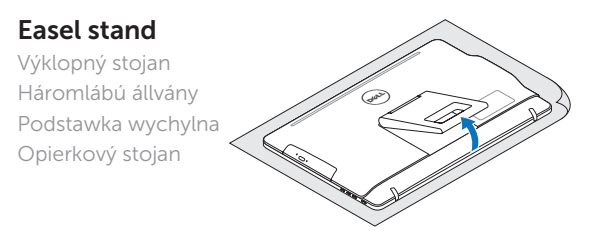

## Pedestal stand

DELL

Pedálový stojan | Lábazat állvány Podstawka płaska | Podstavcový stojan

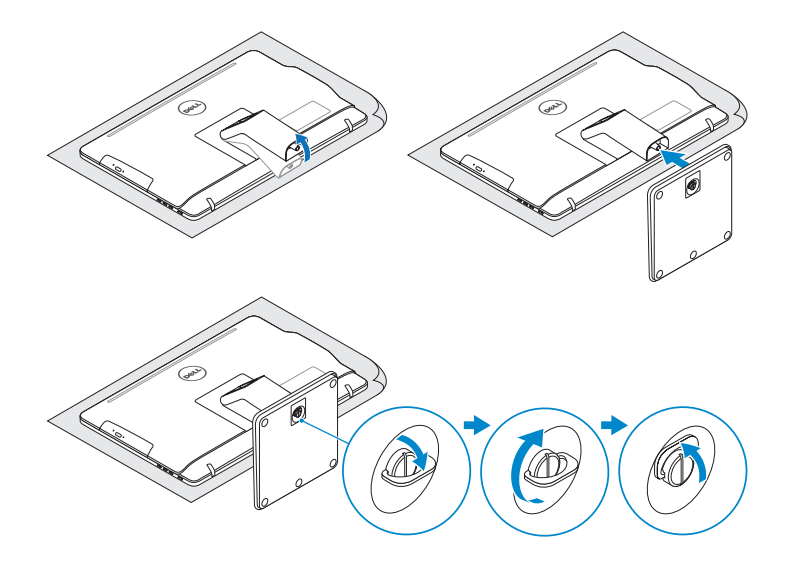

## 2 Set up the keyboard and mouse

## 5 Finish operating system setup

Dokončete nastavení operačního systému Fejezze be az operációs rendszer beállítását Skonfiguruj system operacyjny Dokončite inštaláciu operačného systému

## Ubuntu

## Follow the instructions on the screen to finish setup.

Dokončete nastavení podle pokynů na obrazovce.

A beállítás befejezéséhez kövesse a képernyőn megjelenő utasításokat.

Postępuj zgodnie z instrukcjami wyświetlanymi na ekranie, aby ukończyć proces konfiguracji.

Podľa pokynov na obrazovke dokončite nastavenie.

## Windows

Enable security and updates

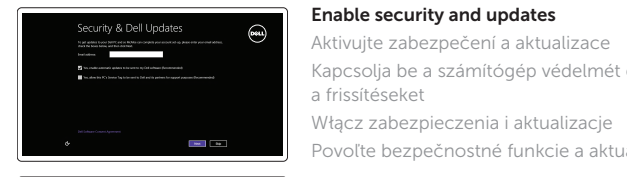

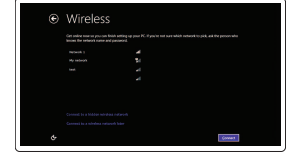

Kapcsolja be a számítógép védelmét és

a frissítéseket

Włącz zabezpieczenia i aktualizacje Povoľte bezpečnostné funkcie a aktualizácie

#### **NOTE:** If you are connecting to a secured wireless network, enter the password for the wireless network access when prompted.

Connect to your network

Připojte se k síti

Kapcsolódjon a hálózatához Nawiąż połączenie z siecią

## Pripojte sa k sieti

POZNÁMKA: Pokud se připojujete k zabezpečené bezdrátové síti, na vyzvání zadejte heslo pro přístup k dané bezdrátové síti.

- MEGJEGYZÉS: Ha egy biztonságos vezeték nélküli hálózathoz csatlakozik, adja meg annak jelszavát, amikor erre a vezeték nélküli hálózathoz való hozzáféréshez szükség van.
- UWAGA: Jeśli nawiązujesz połączenie z zabezpieczoną siecią bezprzewodową, wprowadź hasło dostępu do sieci po wyświetleniu monitu.
- **Z POZNÁMKA:** Ak sa pripájate k zabezpečenej bezdrôtovej sieti, na výzvu zadajte heslo prístupu k bezdrôtovej sieti.

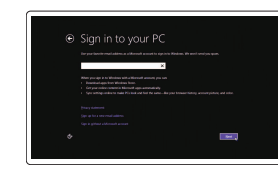

#### Sign in to your Microsoft account or create a local account

Přihlaste se k účtu Microsoft nebo si vytvořte místní účet

Jelentkezzen be a Microsoft fiókjába, vagy hozzon létre helyi fiókot

Zaloguj się do konta Microsoft albo utwórz konto lokalne

Prihláste sa do konta Microsoft alebo si vytvorte lokálne konto

## Quick Start Guide

# Inspiron 20

3000 Series

© 2015 Dell Inc. © 2015 Microsoft Corporation. © 2015 Canonical Ltd.

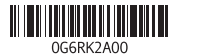

## Features Funkce | Jellemzők | Funkcje | Vlastnosti

Náklon | Dőlés | Pochylenie | Sklon

- 11. Network port 12. USB 2.0 ports (2) 13. HDMI-in port 14. Audio-out port 15. Power button 16. Screen -off button 17. Brightness-control buttons (2) 18. Optical drive (optional)
- 11. Síťový port 12. Porty USB 2.0 (2) 13. Vstupní port HDMI 14. Port výstupu zvuku 15. Vypínač 16. Tlačítko pro vypnutí obrazovky 17. Tlačítka pro ovládání jasu (2) 18. Optická jednotka (volitelná)
- **1.** Microphone (non-touch screen) **10.** Power-adapter port 2. Camera-status light
- 3. Camera
- 4. Microphone (touch screen)
- 5. Media-card reader
- 6. USB 3.0 ports (2)
- 7. Headset port
- 8. Service Tag label
- 9. Regulatory label
- 1. Mikrofon (bezdotyková obrazovka) 10. Port adaptéru napájení 2. Indikátor stavu kamery 3. Kamera 4. Mikrofon (dotyková obrazovka)
- 5. Čtečka paměťových karet
- 6. Porty USB 3.0 (2)
- 7. Port pro sluchátka
- 8. Štítek Service Tag
- 9. Regulační štítek
- 1. Mikrofon (nem érintőképernyős változat) 2. Kamera állapot jelzőfény 3. Kamera **4.** Mikrofon (érintőképernyős változat) 14. Audio-out port 5. Médiakártya-olvasó 6. USB 3.0 portok (2 db) 7. Fejhallgató port 10. Tápadapter port 11. Hálózati port 12. USB 2.0 portok (2 db) 13. HDMI bemenet 15. Bekapcsológomb 16. Képernyő kikapcsológomb 17. Fényerő-szabályozó gombok (2)
- 8. Szervizcímke
- 9. Szabályozási címke

Umístění aplikací Dell v systému Windows Keresse meg a Dell alkalmazásokat a Windows alatt Odszukaj aplikacje Dell w systemie Windows Nájdite aplikácie Dell v systéme Windows SupportAssist Check and update your computer

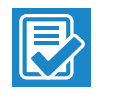

and Recovery Zálohování, zotavení, oprava nebo obnovení počítače Készítsen biztonsági mentést, állítsa helyre, javítsa vagy állítsa helyre számítógépét

18. Optikai meghajtó (opcionális)

- 1. Mikrofon (model bez ekranu dotykowego)
- 2. Lampka stanu kamery
- 3. Kamera
- 4. Mikrofon (model z ekranem dotykowym)
- 5. Czytnik kart pamięci
- 6. Porty USB 3.0 (2)
- 7. Gniazdo zestawu słuchawkowego
- 8. Etykieta ze znacznikiem serwisowym
- 9. Etykieta znamionowa
- 1. Mikrofón (bez dotykovej obrazovky) 10. Port napájacieho adaptéra
- 2. Kontrolka stavu kamery
- 3. Kamera
- 4. Mikrofón (dotyková obrazovka)
- 5. Čítačka pamäťových kariet
- 6. Porty USB 3.0 (2)
- 7. Zdierka na slúchadlá
- 8. Servisný štítok
- 9. Regulačný štítok
- 10. Złacze zasilacza
- 11. Złacze sieciowe
- 12. Porty USB 2.0 (2)
- 13. Złacze wejściowe HDMI
- 14. Złącze wyjściowe audio
- 15. Przycisk zasilania
- 16. Przycisk wyłączania ekranu
- 17. Przyciski sterowania jasnością (2)
- 18. Napęd dysków optycznych (opcjonalny )
- 
- 11. Sieťový port
- 12. Porty USB 2.0 (2)
- 13. Vstupný port HDMI
- 14. Port pre zvukový výstup 15. Tlačidlo napájania
- 
- 16. Tlačidlo vypnutia obrazovky 17. Tlačidlá na ovládanie jasu (2)
- 18. Optická jednotka (voliteľné)

## **Tilt**

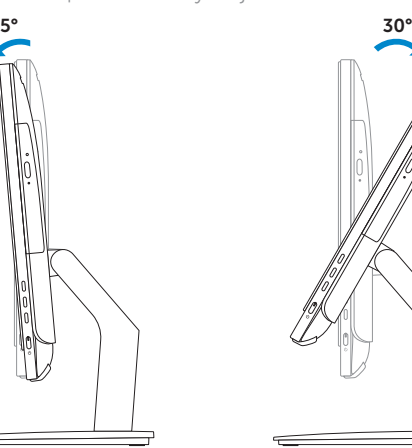

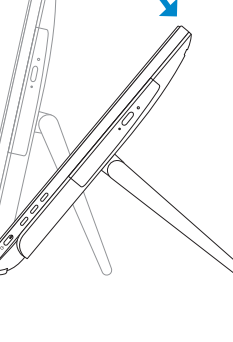

 $12.5^{\circ} - 40^{\circ}$ 

## Easel stand

Výklopný stojan Háromlábú állvány Podstawka wychylna Opierkový stojan

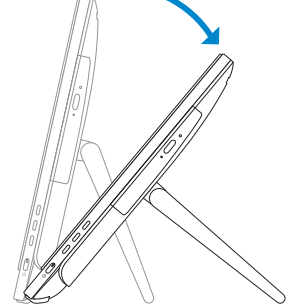

## Pedestal stand

Pedálový stojan | Lábazat állvány Podstawka płaska | Podstavcový stojan

## Locate Dell apps in Windows

Kontrola počítače a případná aktualizace Ellenőrizze és frissítse számítógépét Wyszukaj i zainstaluj aktualizacje komputera Kontrolujte a aktualizujte svoj počítač

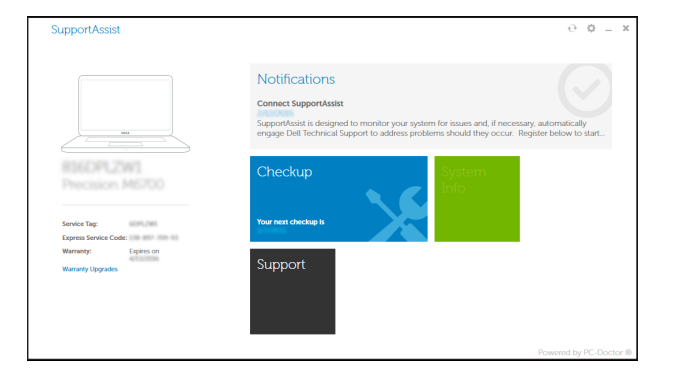

## Register your computer

Registrace počítače | Regisztrálja a számítógépét Zarejestruj komputer | Zaregistrujte si počítač

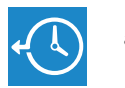

## Dell Backup Backup, recover, repair, or restore your computer

Utwórz kopię zapasową, napraw lub przywróć komputer Zálohovanie, obnovenie funkčnosti, oprava alebo obnovenie stavu vášho počítača

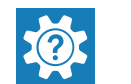

## Dell Help & Support

Nápověda a podpora společnosti Dell Dell segítség & támogatás Pomoc i obsługa techniczna firmy Dell Pomoc a podpora spoločnosti Dell

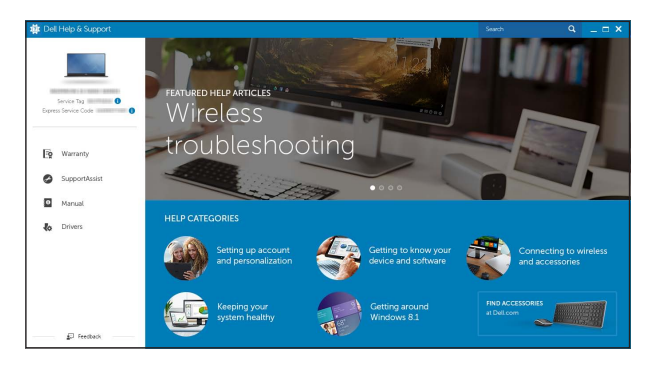

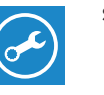

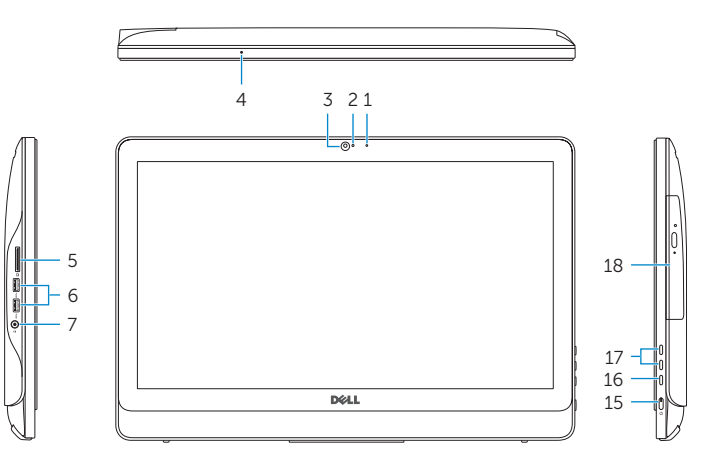

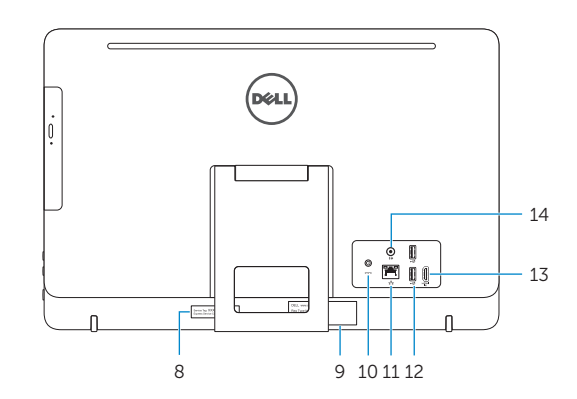